## **COMMENT CRÉER SON COMPTE PERSONNEL COGAS DANS L'ESPACE ACTIVITÉS SOCIALES ?**

## SUIVEZ LES ÉTAPES POUR VOTRE 1ÈRE CONNEXION.

 **Vous avez déjà un compte : cliquez** 

**directement s[ur Connexio](https://eas.portail-malin.com/du-web/web/login)n et renseignez les mêmes identifiant et mot de passe.**

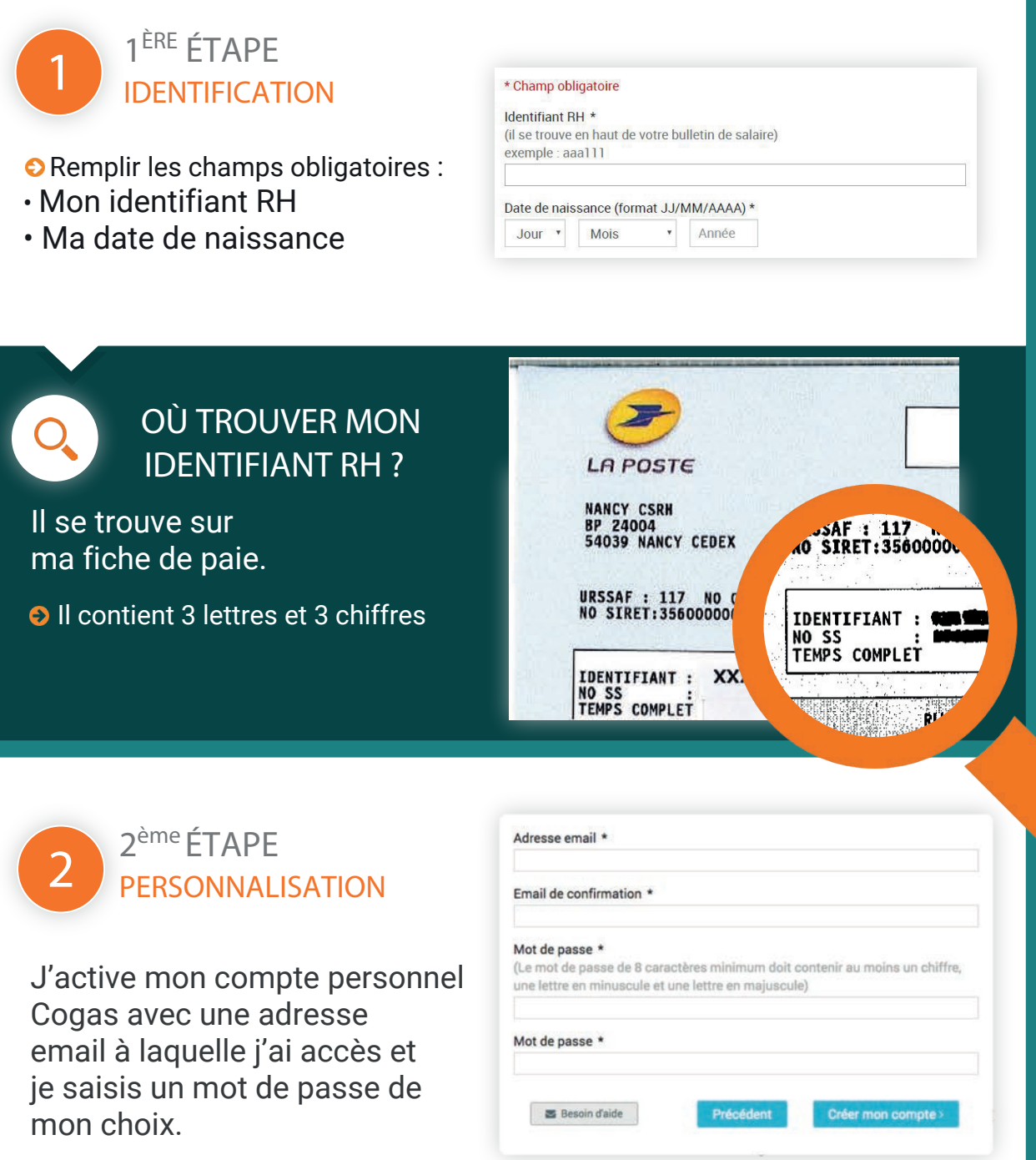

**3 3ème ÉTAPE ACTIVATION DU COMPTE**

 J'ouvre ma boîte email Je clique sur « activer mon compte » à partir de l'email que je viens de recevoir.

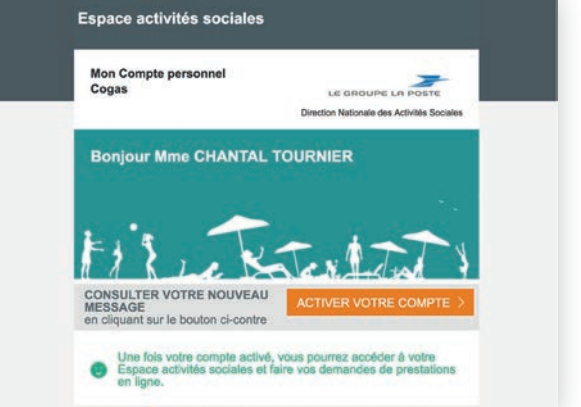

[Cliquez ici pour créer mon compte](https://eas.portail-malin.com/du-web/web/creerCompte)

## **PLUS DE SERVICES**

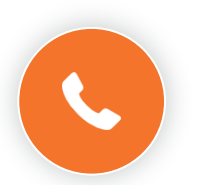

Ligne des activités sociales

0 800 000 505 Fervice & appel

Des postiers vous répondent du lundi au vendredi de 9h à 17h (heures locales de métropole).

 $\times$ 

## Contacter un gestionnaire

www.portail-malin.com [Nom d'utilisateur : offre](http://www.portail-malin.com/authentification/signin.html) Mot de passe : sociale

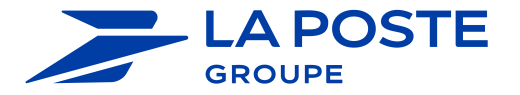

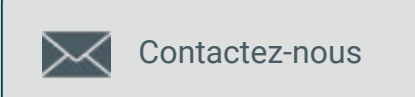